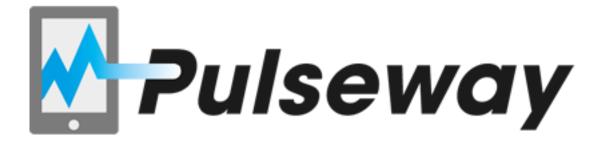

Java Cloud API

Quick Reference Guide

# **Getting Started**

Using our Java Cloud API you can monitor and control any application / service instance you are hosting in the Cloud. Pulseway Java Cloud API is a client that gets implemented directly into your application or service; this way you can monitor, manage and control your application instances from wherever you are using your smartphone.

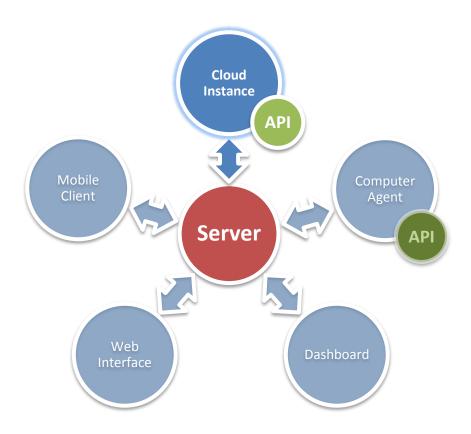

To get started all you need to do is add a reference to the Pulseway Java Cloud API library (pulseway-cloud.jar) and add two lines of code in your application:

```
Service.getInstance().configure("Demo Instance", "Cloud", "Cloud
Instance", false);
```

```
Service.getInstance().start("username", "password", "API Key");
```

The last parameter in the "configure" method represents the offline notification switch; if set to true you will receive a notification when the instance goes offline.

You can retrieve your API Key at <a href="https://www.pulseway.com/api/requestkey">www.pulseway.com/api/requestkey</a>

The instance will appear on the computer list on your phone as online. When you select that instance the details will load – at this stage the details screen will be empty as no application details have been set just yet.

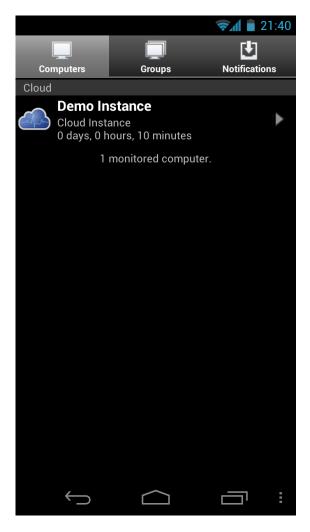

#### **Instance Details**

The API supports 3 types of items to be displayed:

**Simple Items** – Title/Subtitle read only items typically used to display custom runtime application parameters;

**Command Items** – items used to issue commands to the running instance of the application being monitored;

**Page Items** – used for grouping the more complex information into pages.

To populate the instance details you will need to subscribe to the OnDetailsRequest event:

In the event handler set the details you want to be displayed:

```
void onDetailsRequestHandler()
{
    Groups result = new Groups();
    Group simpleGroup = new Group("Simple Group");

    SimpleItem item = new SimpleItem("Simple Value", "This is a simple value");
    simpleGroup.getItems().add(item);

    CommandItem commandItem = new CommandItem(1, "Simple Command", "This is a simple command");
    simpleGroup.getItems().add(commandItem);

    Group runtimeGroup = new Group("Runtime Group");

    PageItem page = new PageItem(1, "Custom Page", "This is a custom page");
    runtimeGroup.getItems().add(page);

    result.add(simpleGroup);
    result.add(runtimeGroup);

    Service.getInstance().setDetails(result);
}
```

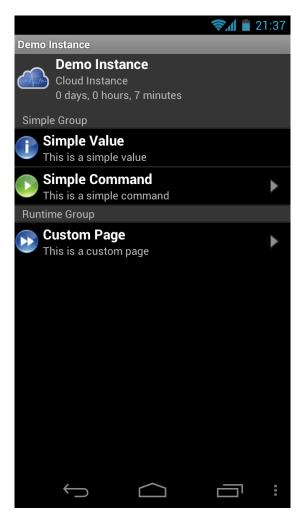

## **Command Handling**

When the user selects a command your application instance will be notified so you can perform a certain task assigned to the command. For this you need to subscribe to the OnCommandReceived event:

```
Service.getInstance().setCommandReceivedHandler(new CommandReceivedHandler() {
        public void onCommandReceived(int commandId,String mobileDeviceIdentifier)
        {
                  onCommandReceivedHandler(commandId,mobileDeviceIdentifier);
        }});

void onCommandReceivedHandler(int commandId, String mobileDeviceIdentifier)
{
        // check the command Id and perform an action here.
}
```

## **Sending Notifications**

Your Application instance can send notifications to all registered mobile devices. This is a useful feature in case you want to be notified of specific events that occur in your application. Simply call:

Service.getInstance().sendNotificationToAllDevices("Notification Message",
NotificationPriority.CRITICAL);

The notification will be delivered to your mobile:

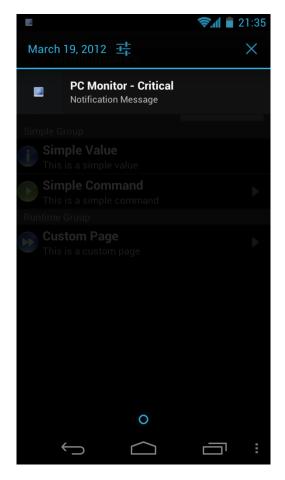

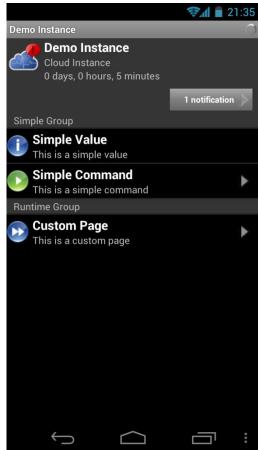

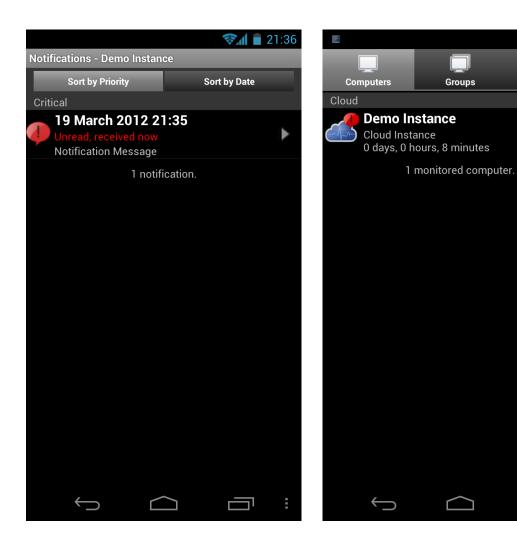

#### Resources

Retrieve your API Key: <a href="https://www.pulseway.com/api/requestkey">www.pulseway.com/api/requestkey</a>

Pulseway Web Site - www.pulseway.com Pulseway API – www.pulseway.com/api

Pulseway Cloud API Download - <a href="https://www.pulseway.com/download/javacloud.zip">www.pulseway.com/download/javacloud.zip</a>

Notifications